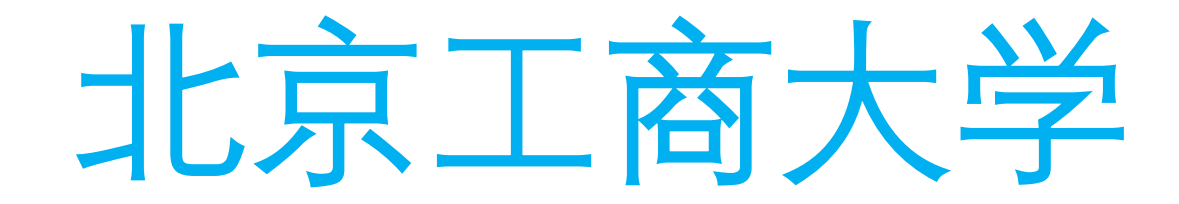

### 教三楼教室新设备使用说明

2022.10

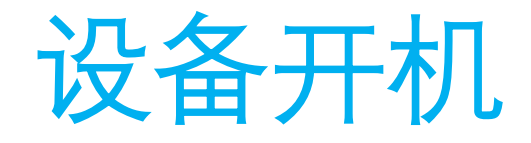

- 刷教工卡
- 掌上北工商扫码
- 管理维护人员密码开启

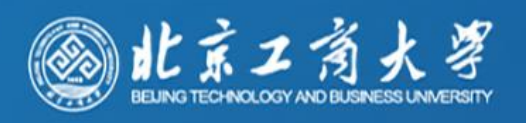

09:12:40

2022/10/17 星期一

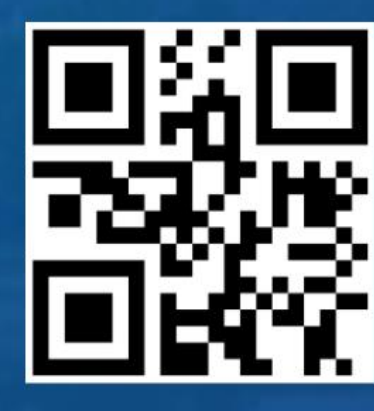

老师您好, 请扫描二维码或刷校园卡开启系统!

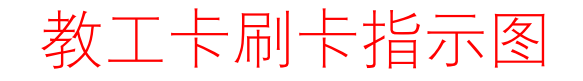

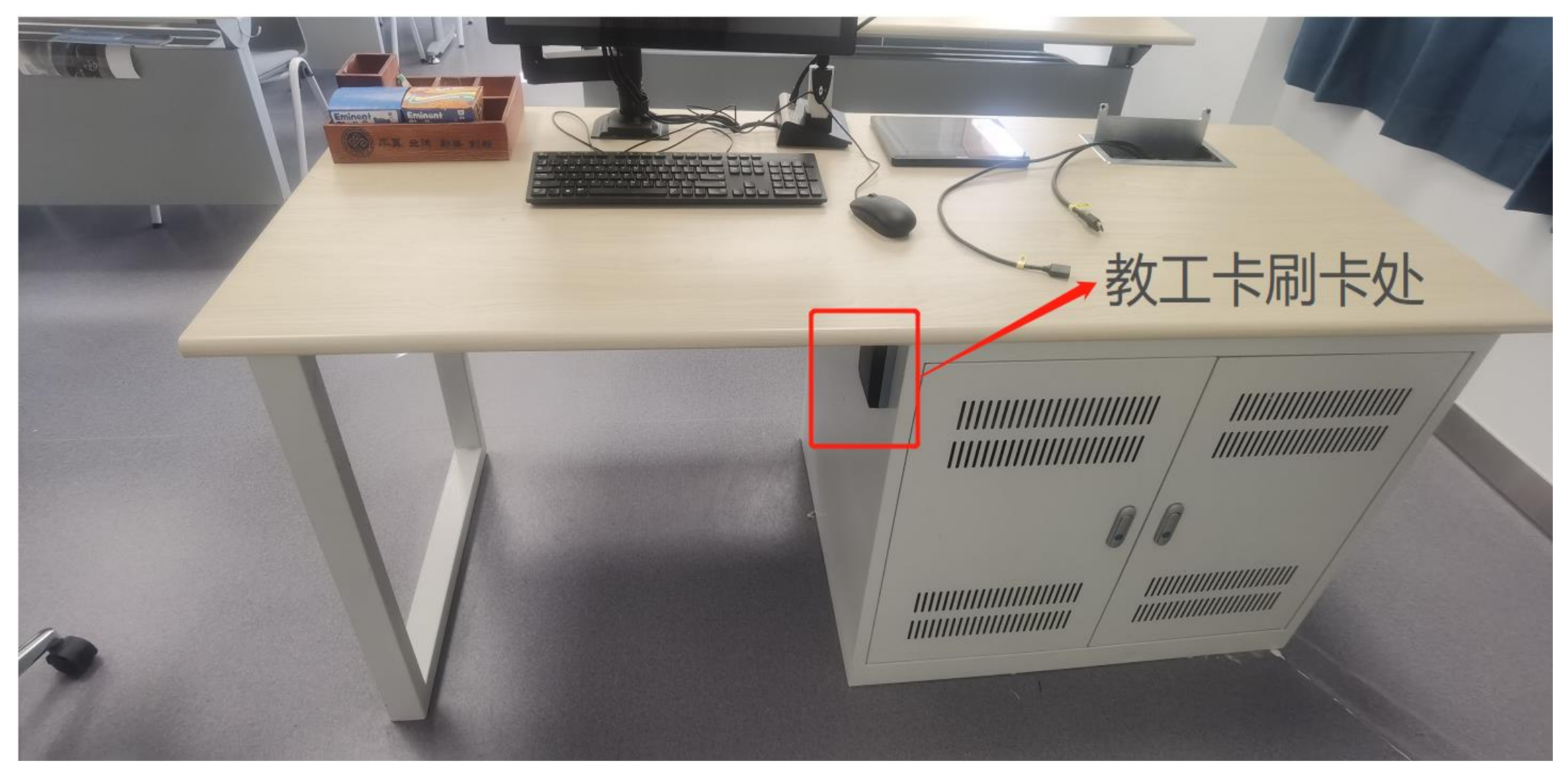

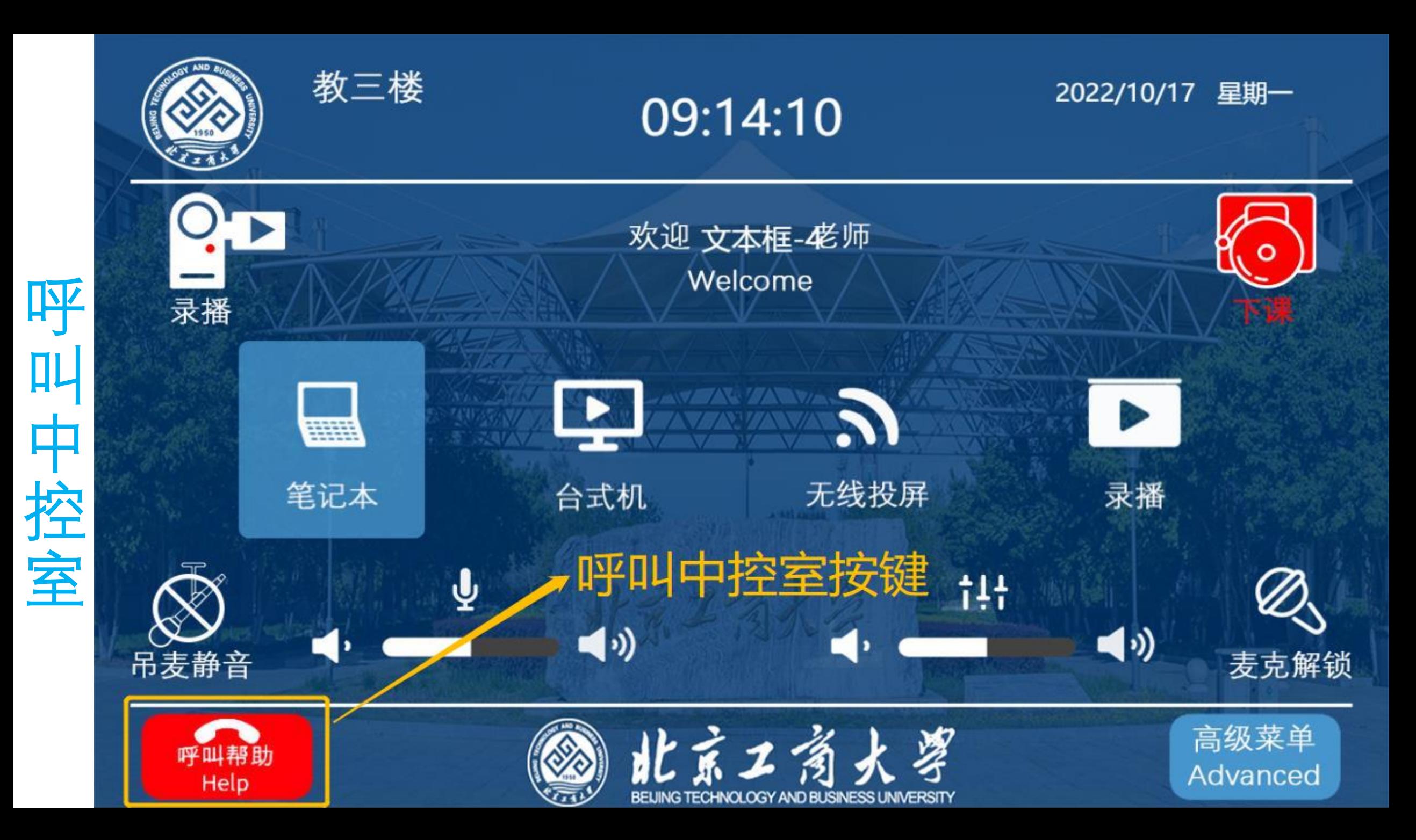

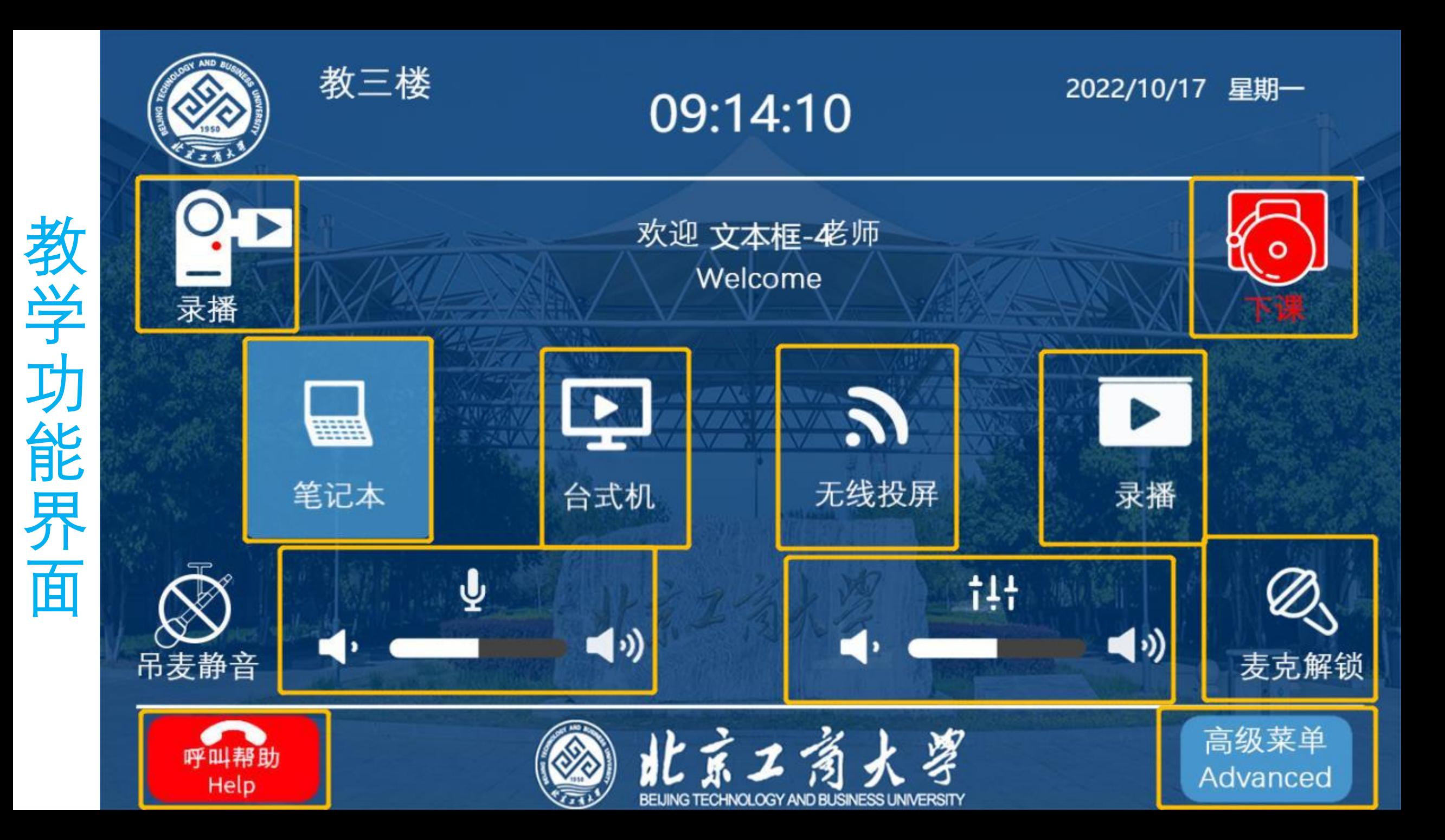

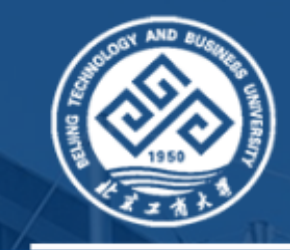

教三楼

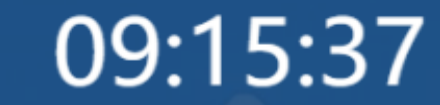

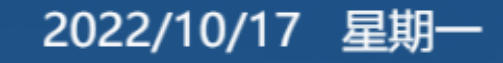

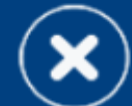

#### 情景模式 **Modes Control**

环境控制 **Environment Control** 

设备控制 **Device Control** 

信号切换 **Video Switch** 

日常教学模式 **Teaching model** 

考试模式 **Exams model** 

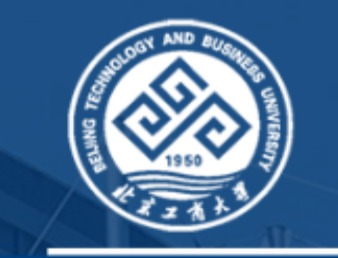

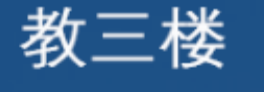

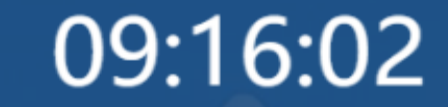

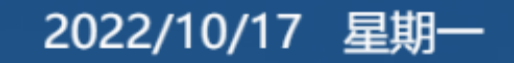

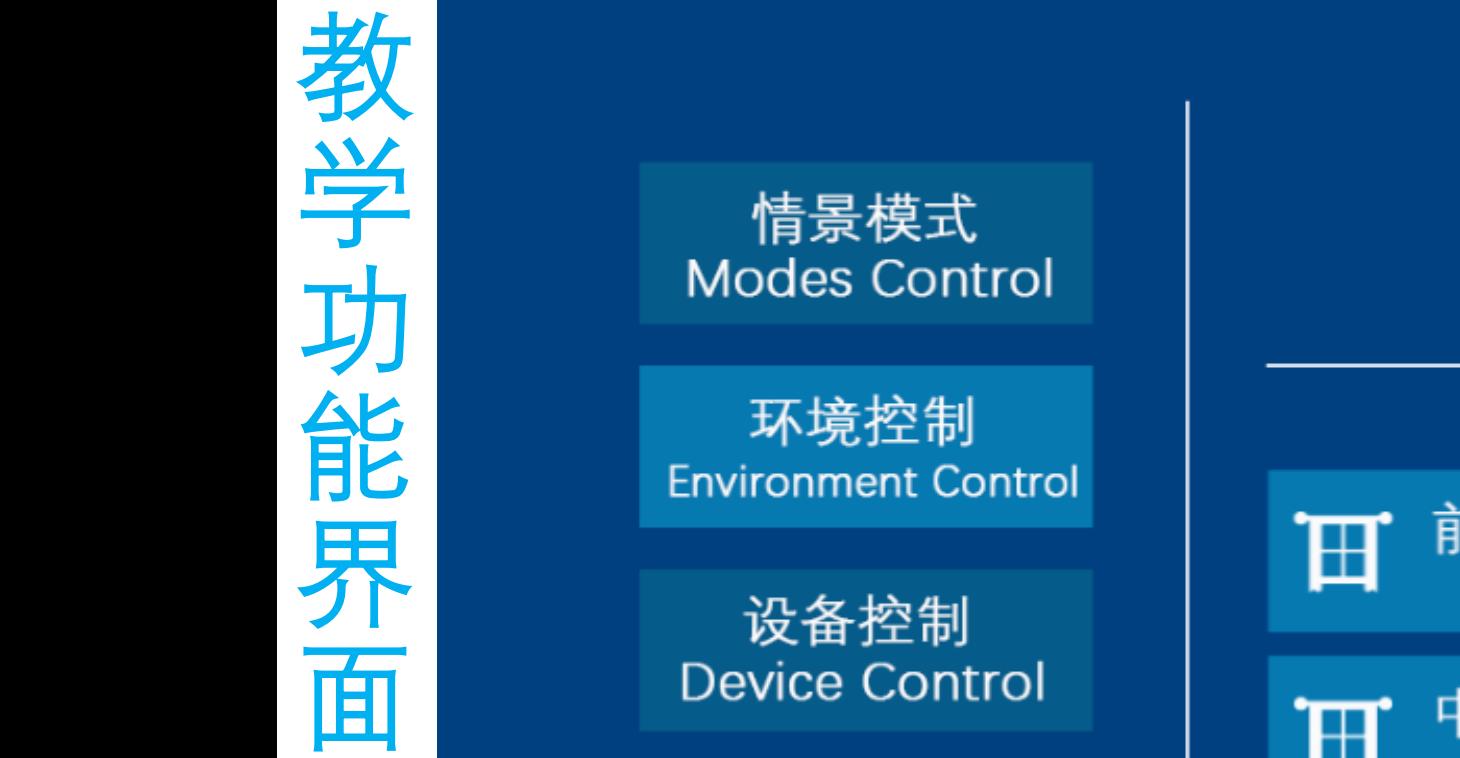

信号切换 **Video Switch** 

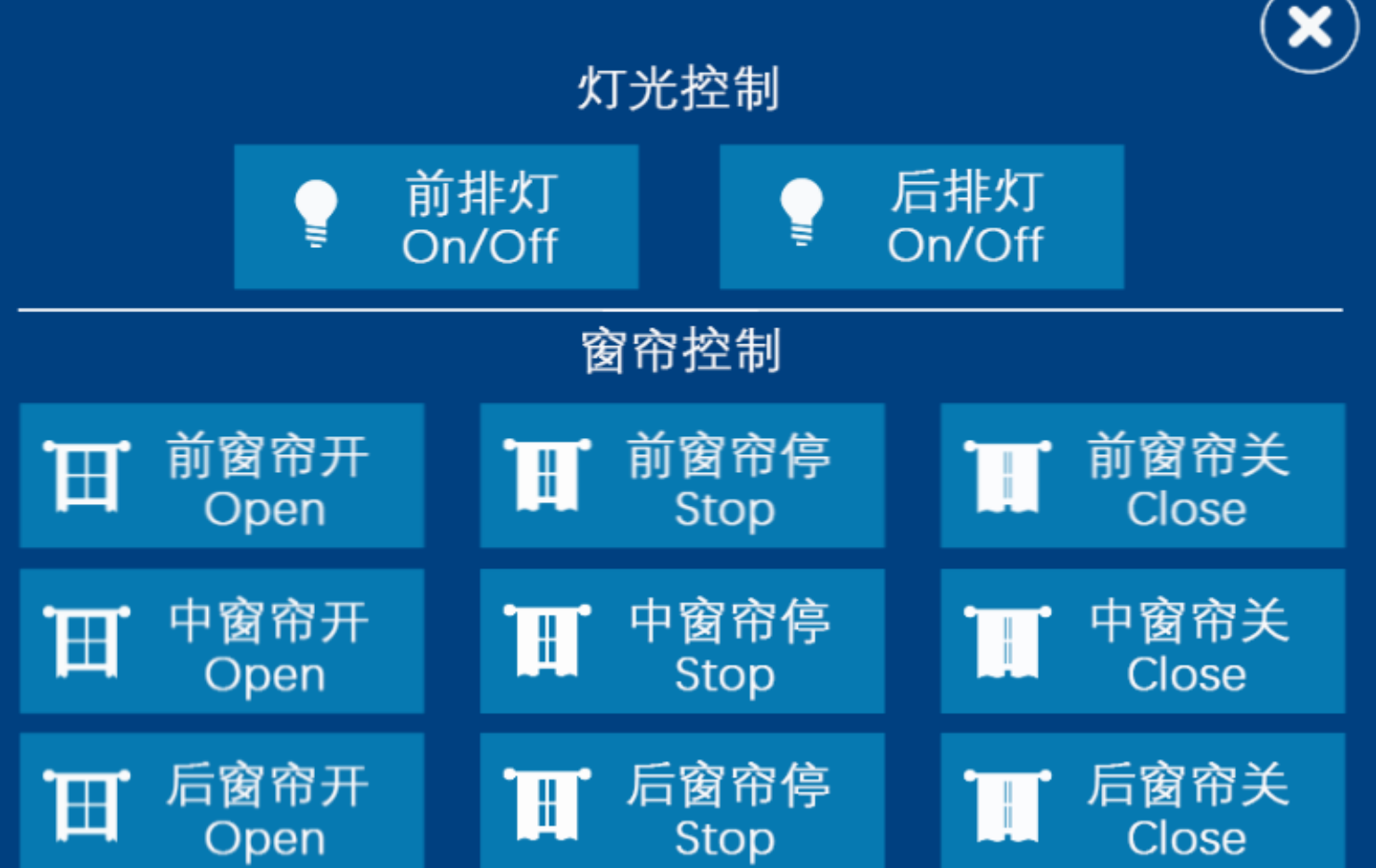

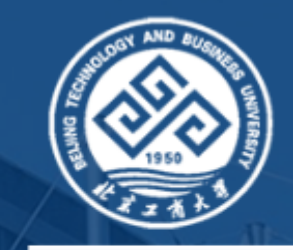

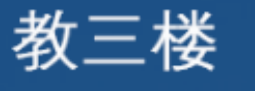

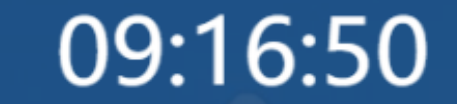

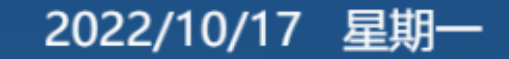

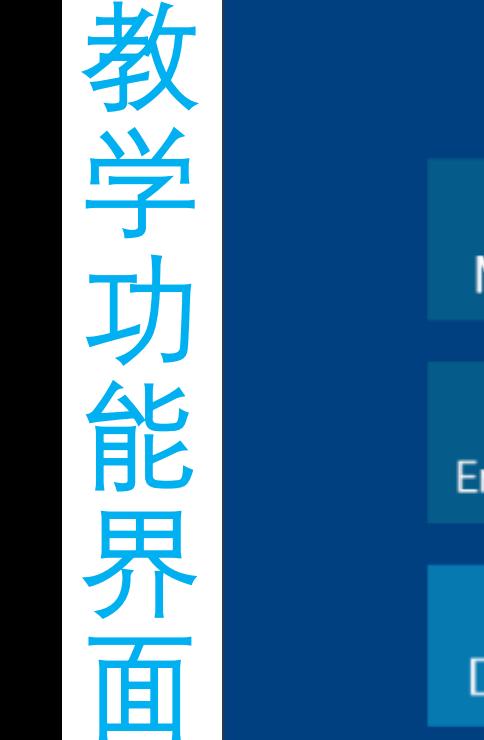

情景模式 **Modes Control** 

环境控制 **Environment Control** 

设备控制 **Device Control** 

信号切换 **Video Switch** 

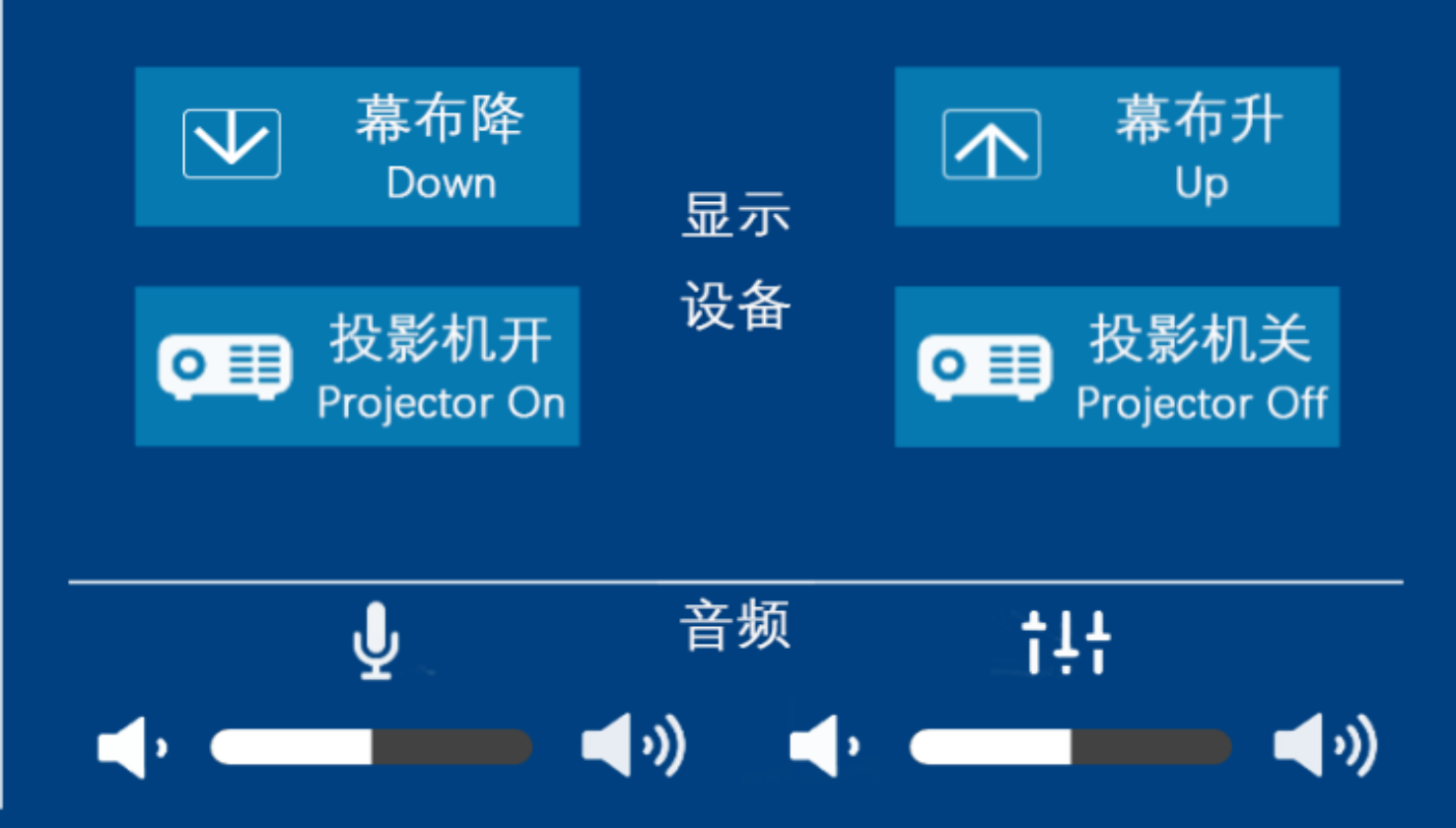

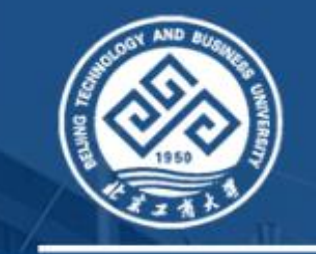

教三楼

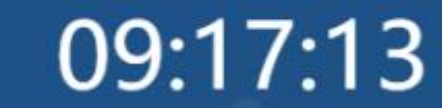

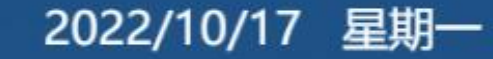

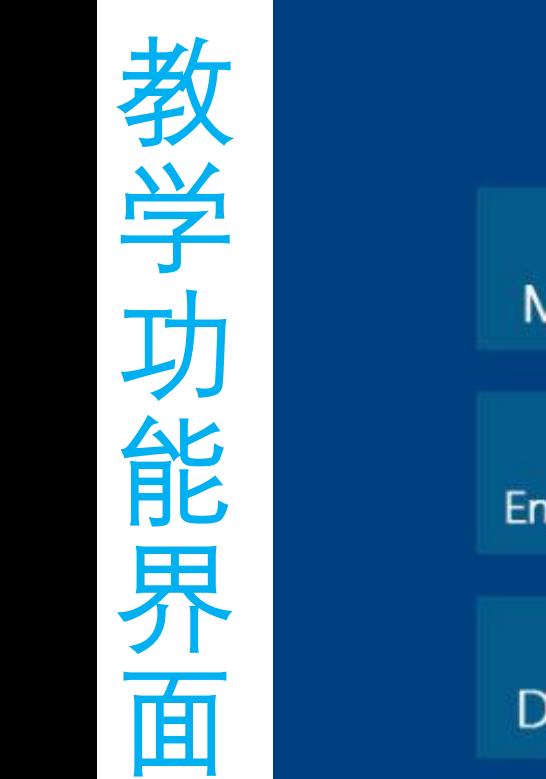

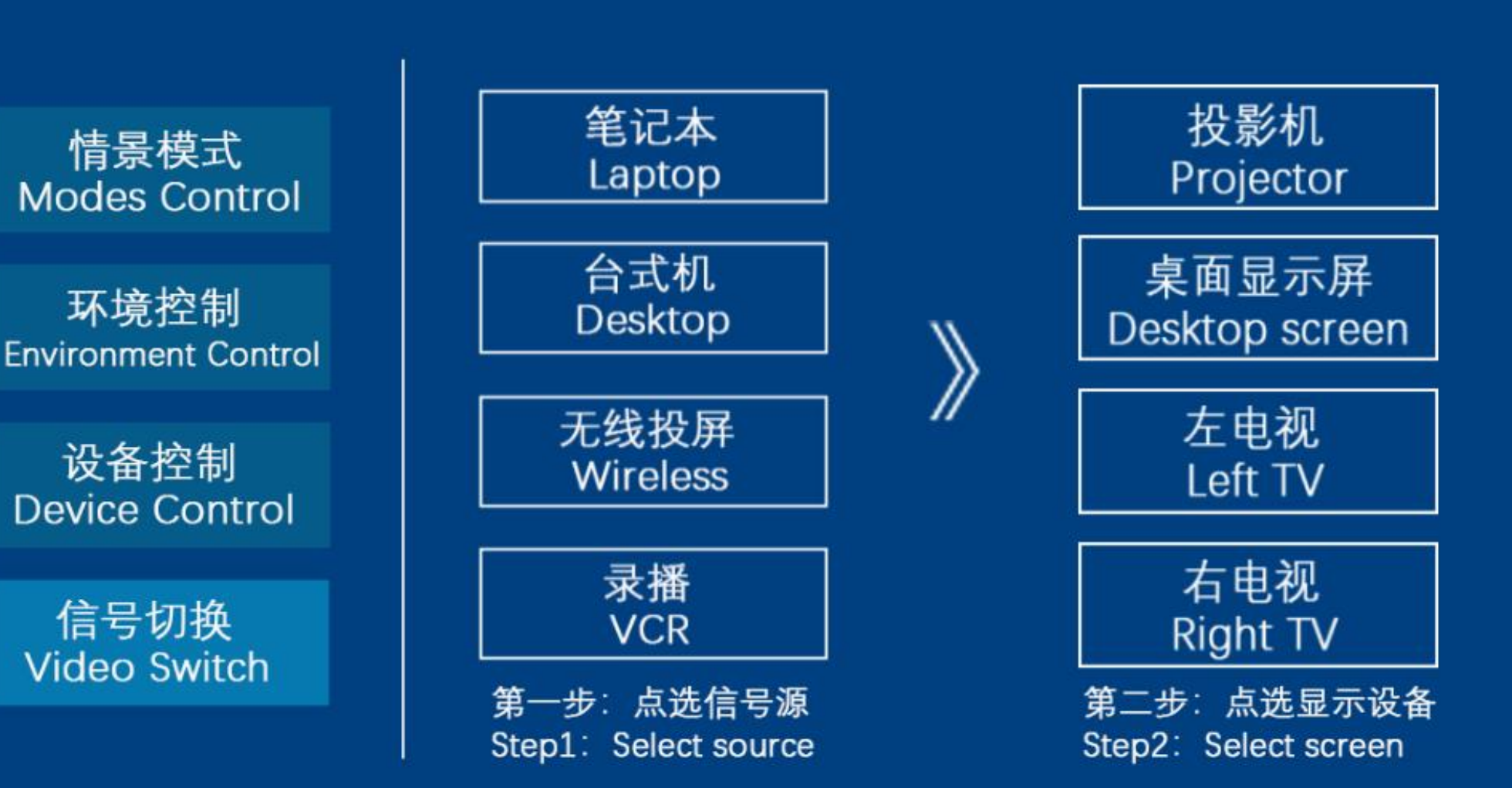

# 扩声及外接设备使用

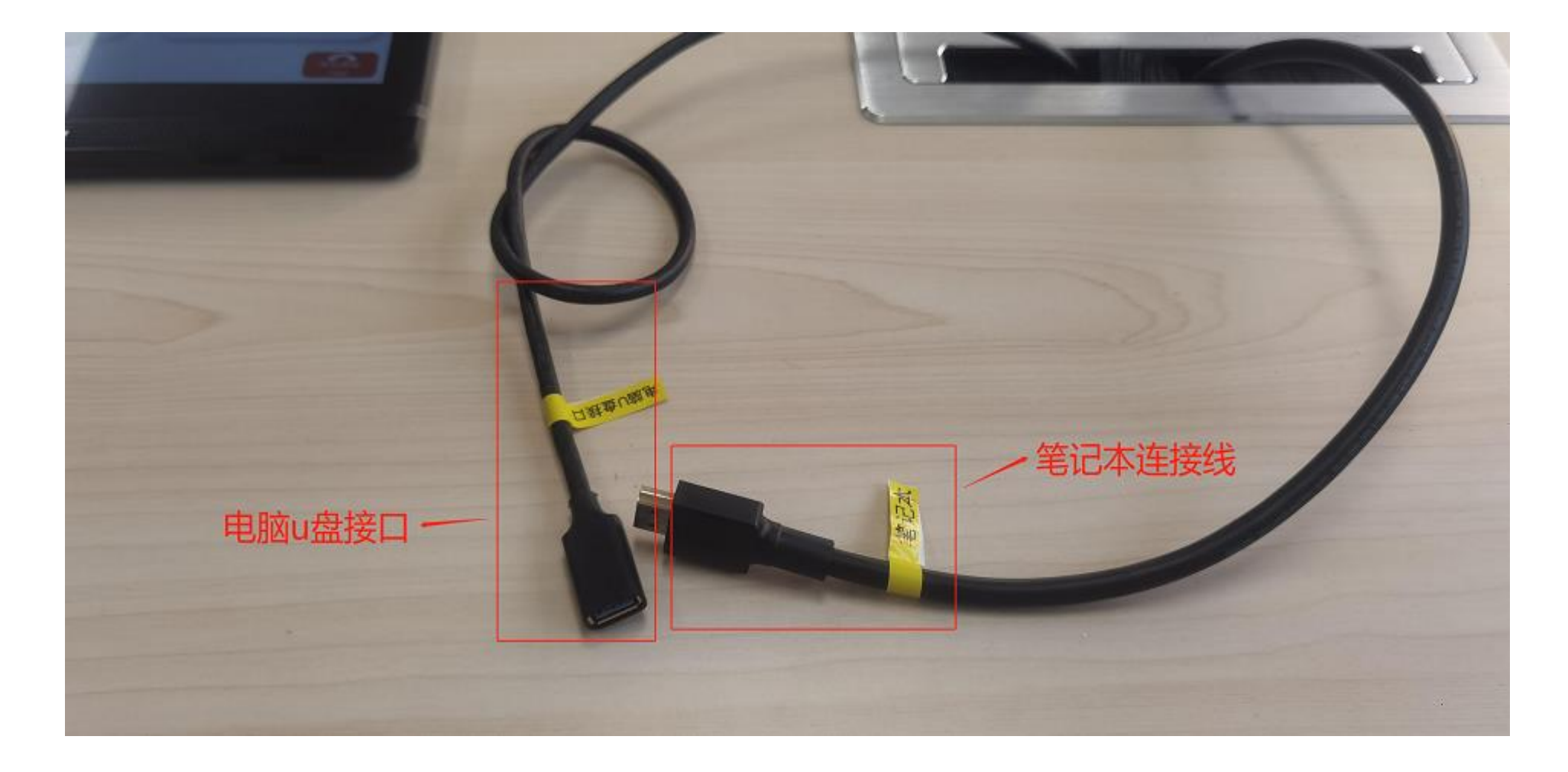

# 扩声及外接设备使用

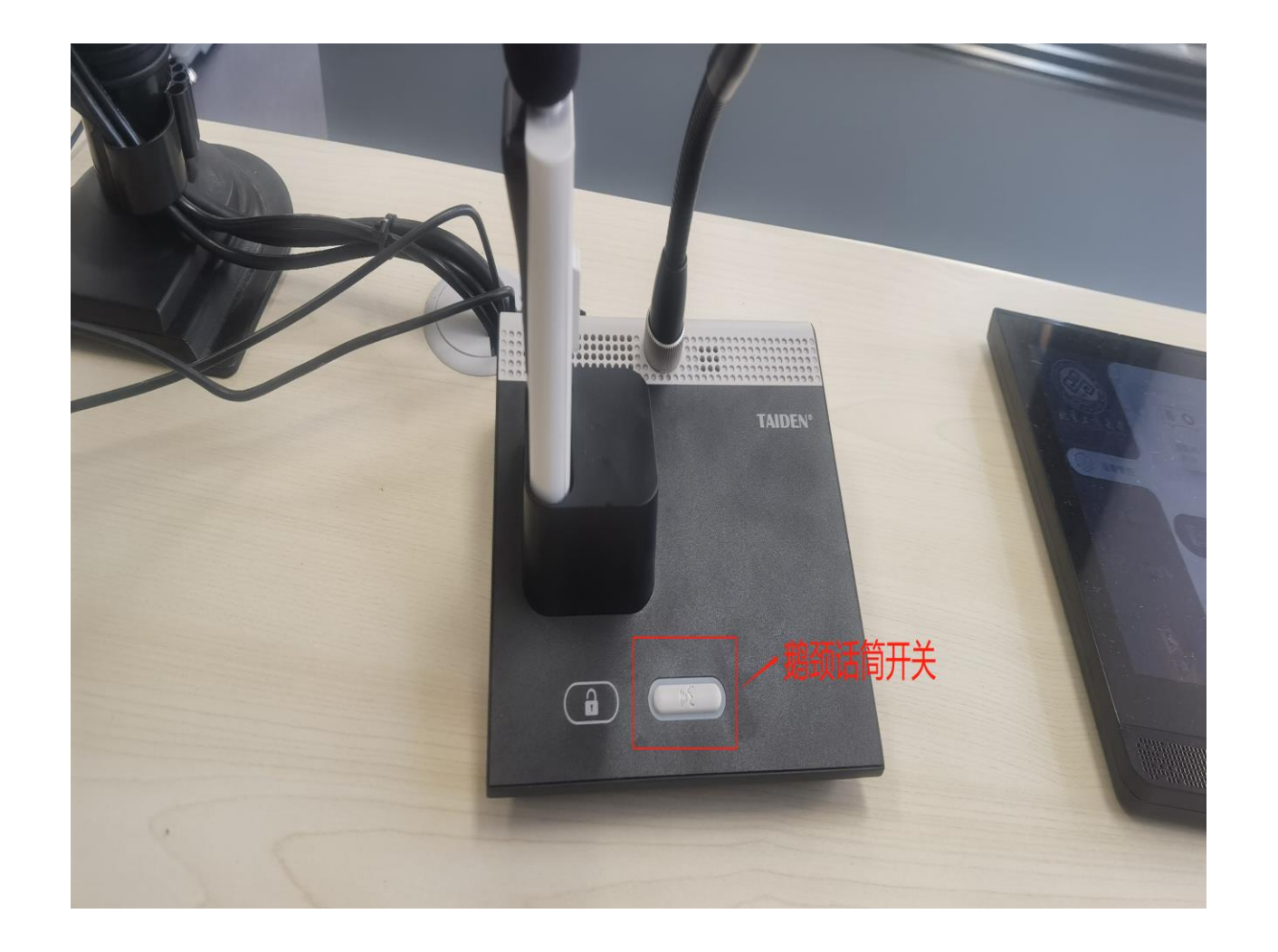

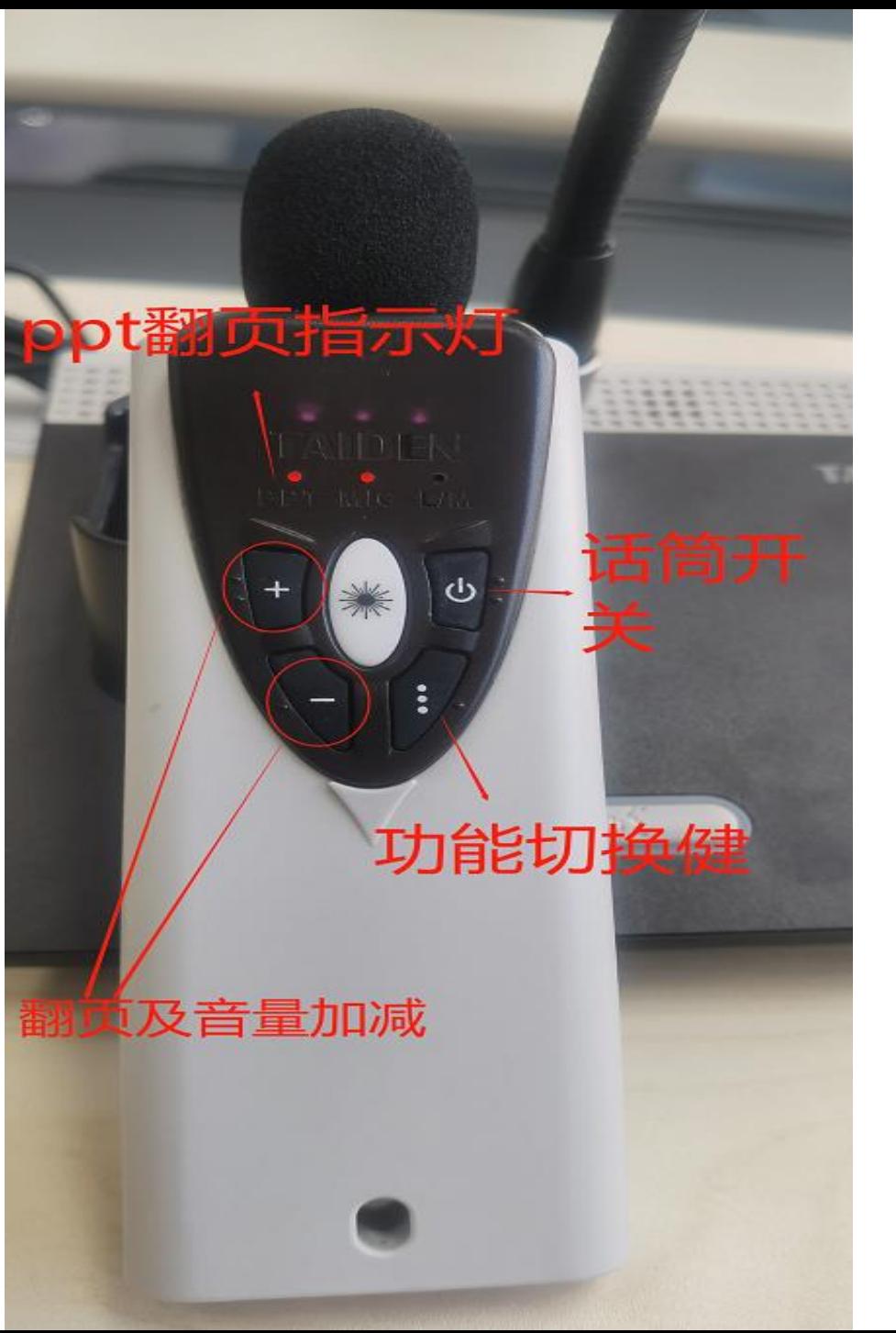

# 计算机常用软件

- 网络连接
- 腾讯会议
- PPT课件选择打开方式
- 课件资料的存储

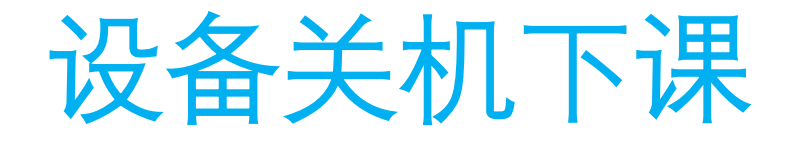

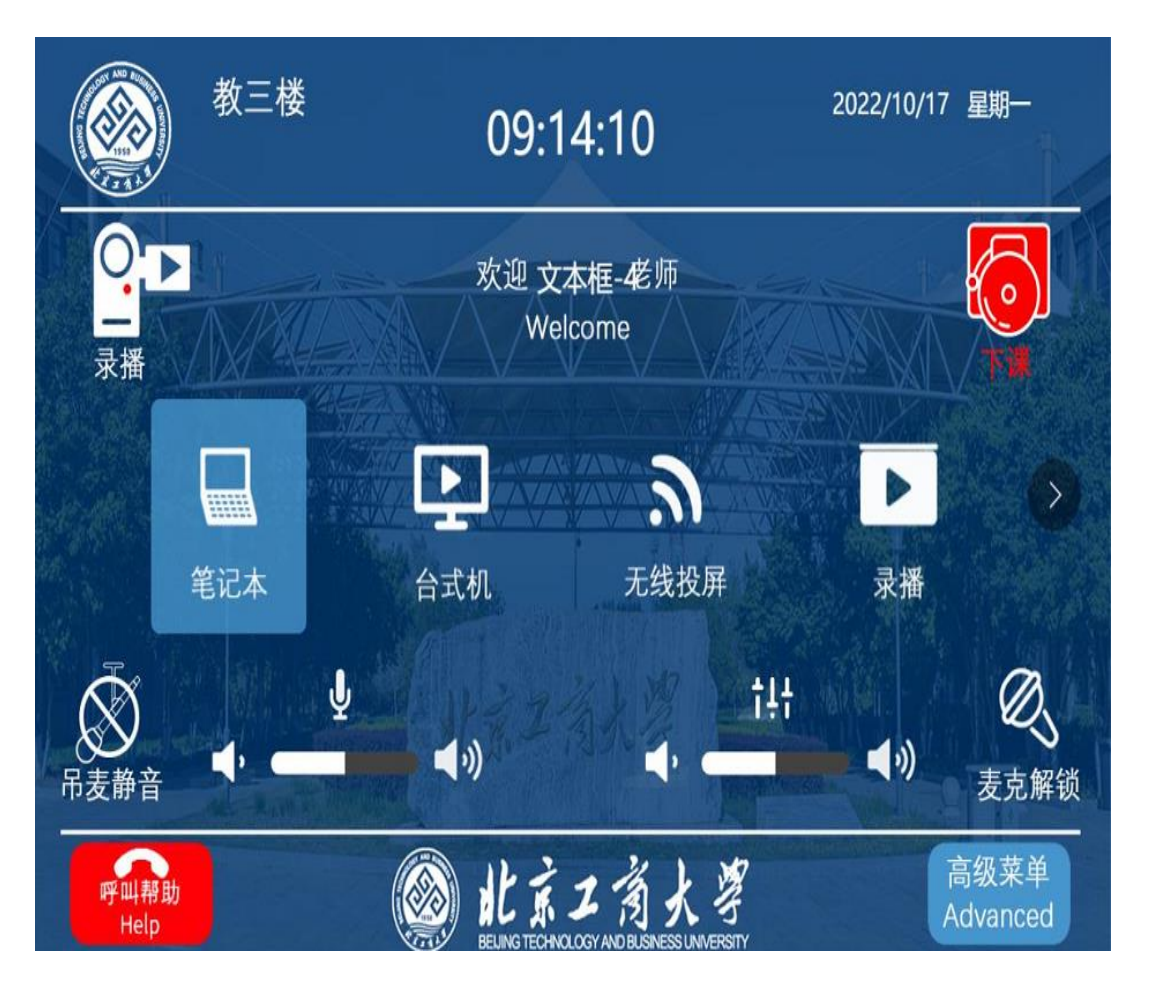

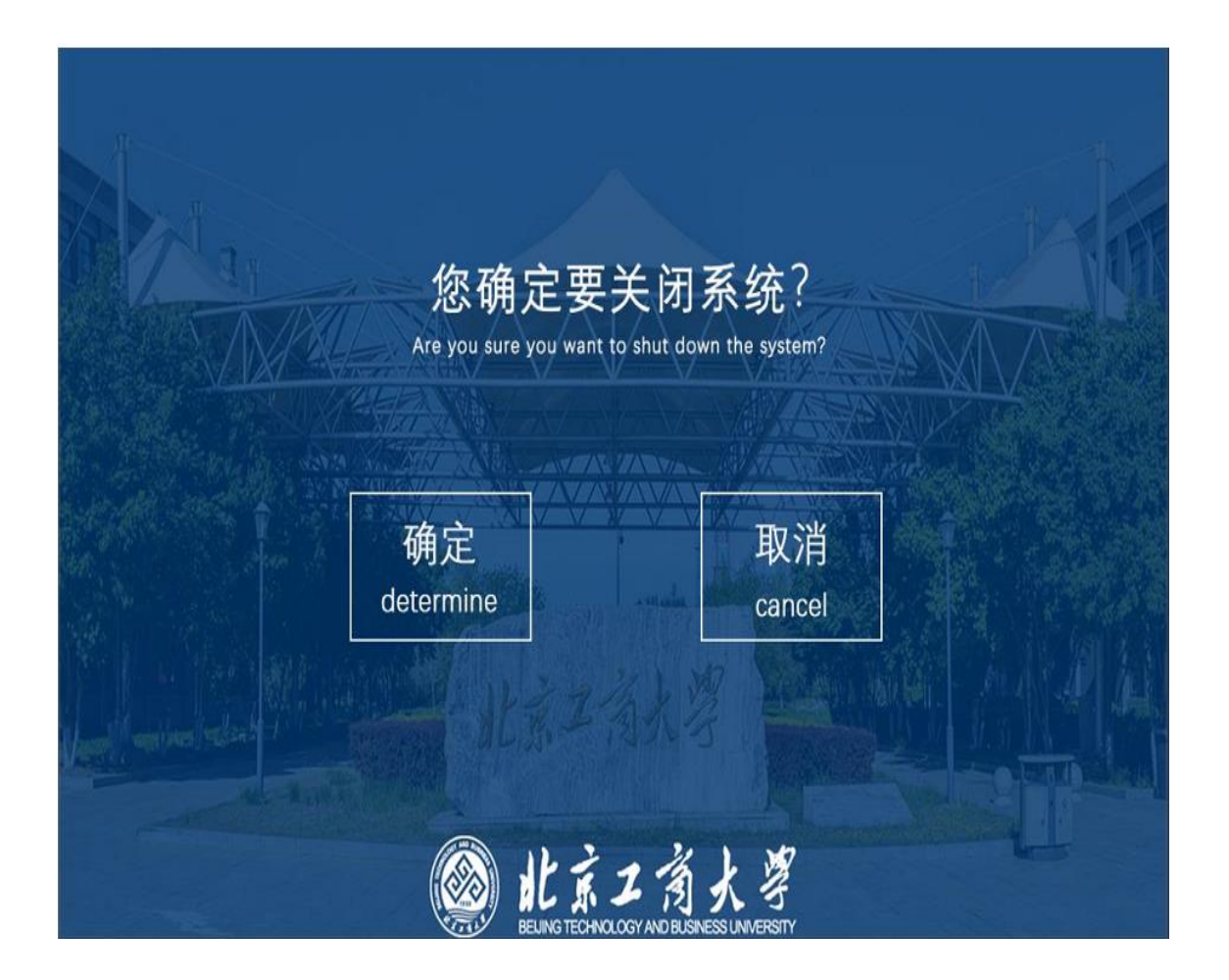

### 设备日常保护及常见故障的处理

- 显示器及幕布勿用粉笔及水写笔涂画
- 显示器为手动升降旋转型,升降及旋转角度位置有限,请勿极限 掰扯
- 显示器及投影无信号(检查计算机是否开机,计算机电源指示灯 是否正常)
- 电脑无法启动,停留英文或其余界面,检查是否外接U盘,取下U 盘后同时按键盘Ctrl+Alt+Delete重启电脑。

注:如以上问题无法解决请呼叫中控值班室